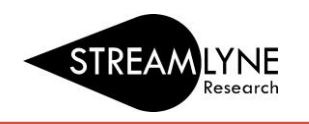

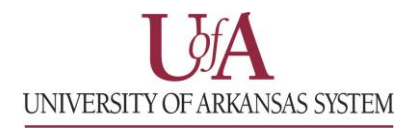

## IRB: REVIEWING THE STREAMS TAB

The Streams Tab gathers and displays details of all other documents that are linked to this protocol.

- 1) Click the **Streams Tab**.
- 2) Click the **double up/down arrows** to expand or collapase the Streams view.
- 3) To view details of a linked document, click the **double down arrow** to expand the view.
- 4) Click the appropriate **Open** button in the document section to view details.

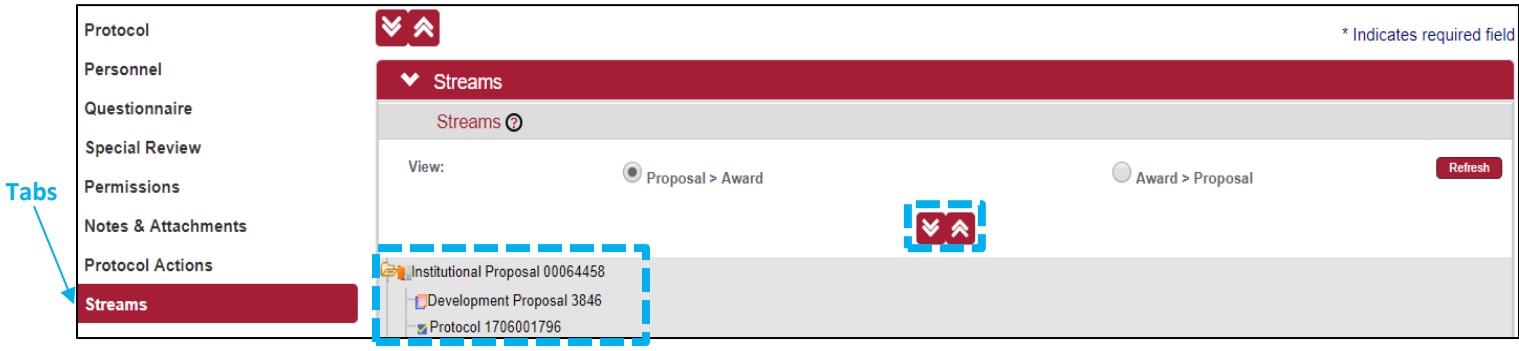

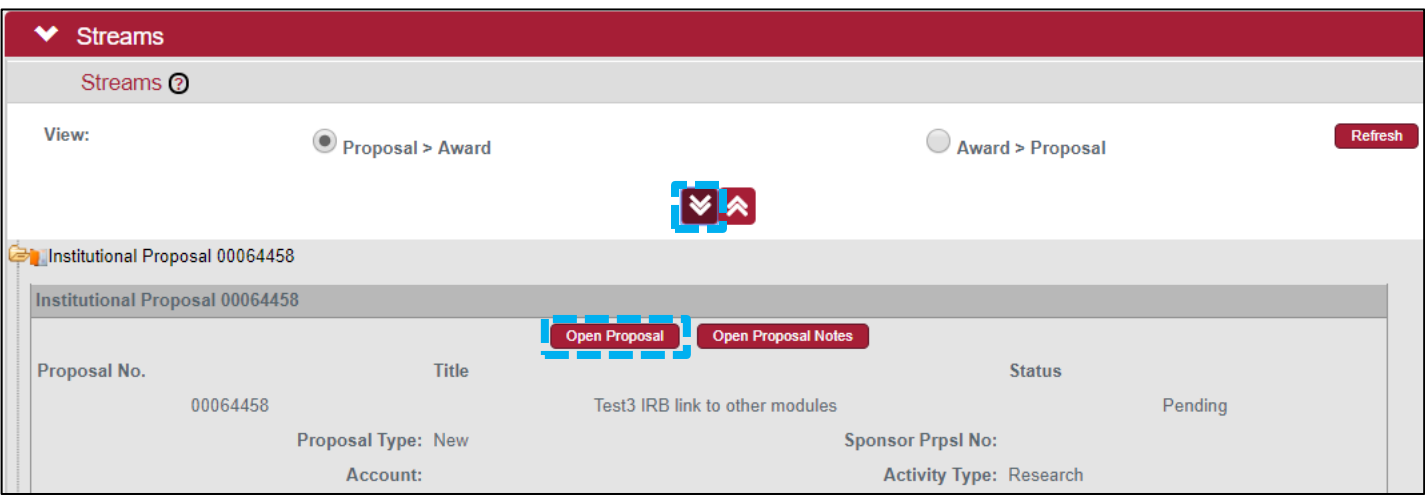